## Webex Calling E911 location settings

For all users in North America to align with Emergency Calling Regulations, when you are out in a public place, **please** be sure to amend your **locations settings** in your Webex App Calling client before making outbound calls.

Enhanced E911 - Depending on your configuration the Webex App should detect a change in network address when you move to a new location and prompt you to confirm.

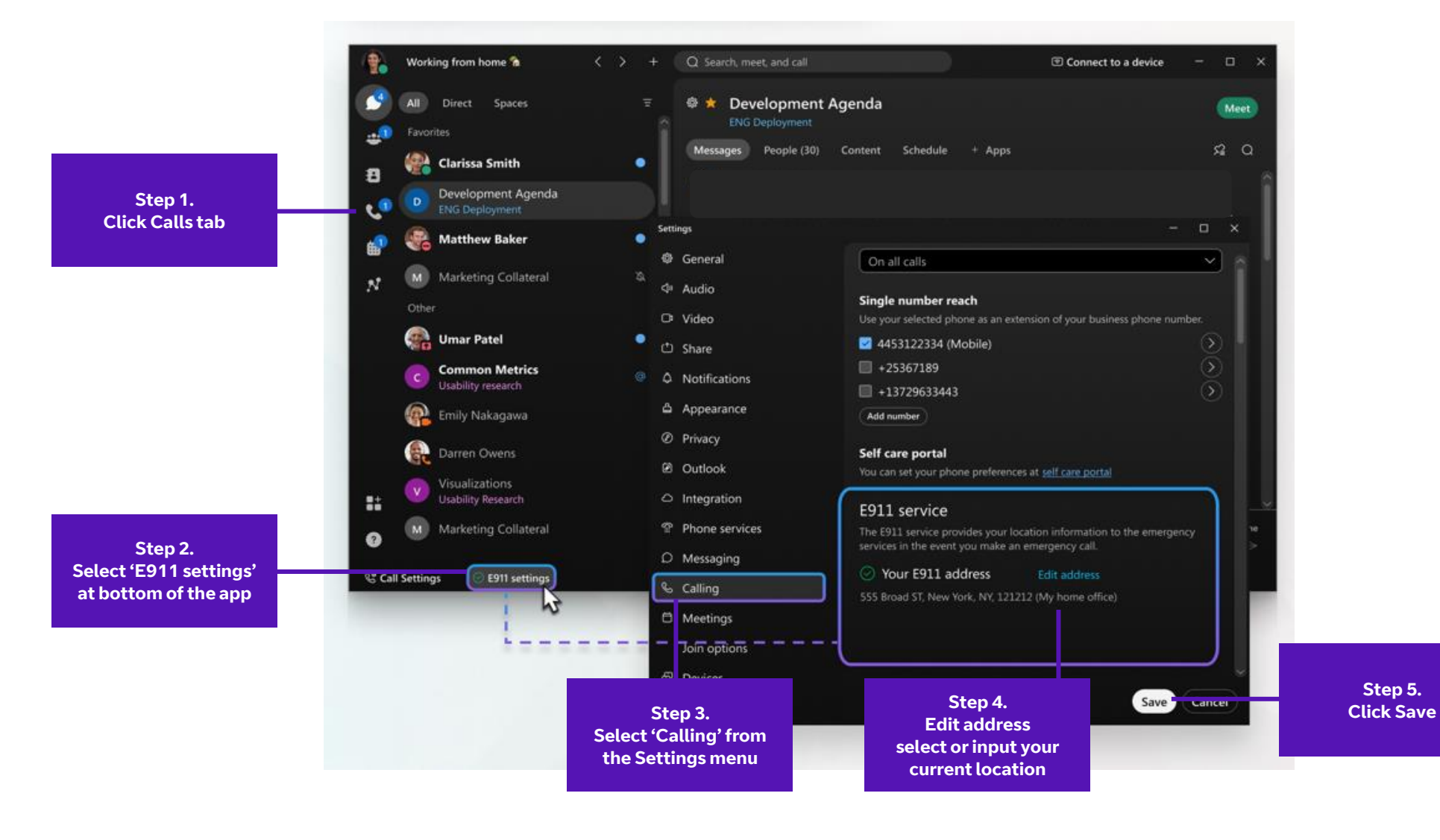

## Webex Calling E911 location settings

Manual E911 - Depending on your configuration settings, you may need to manually change your location via the Help menu each time you move to a new external location.

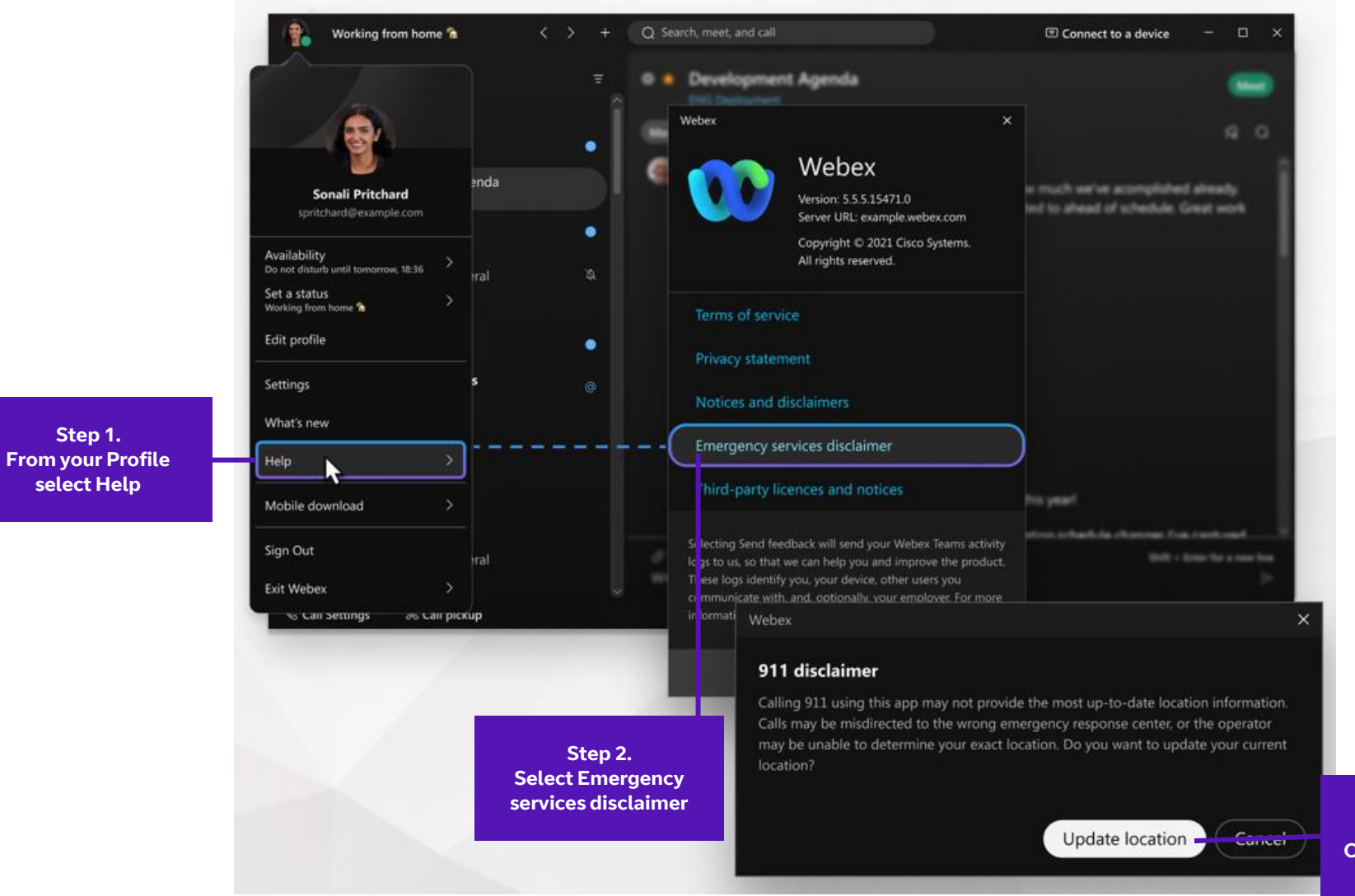

**Step 3. Click Update location**